$\mathtt{A}^\mathtt{Office\ of}_{\mathtt{CC}}$ of ntability and Reporting

#### **High School Principals,**  $\mu$  August 15, 2017

#### *90-Day Plan Training for Learning Zones*

- August  $29<sup>th</sup>$  90-Day Plan training has been moved to October 12<sup>th</sup> due to a conflict with the Zone 1 & 2 meeting.
- Schools in Zones  $1 \& 2$  are reminded to sign-up for 90-Day Plan Training in ERO. Additionally, this is a reminder that participation in training for 90-Day plans are not optional. Schools must choose their training dates by 8/21/2017. Principals may being 1-2 members of their Core Improvement Team for training.
- Schools in Zones  $3 \& 4$  who wish to participate in early training should also sign up no later than 8/21/2017.
- **Pre-work will sent to all signed-up participants the week of**  $8/21/2017$ **.**
- If you have questions, please contact Beata Thorstensen at beata thorstensen  $@$  aps.edu

#### *Synergy TeacherVUE – Creating an Incident Referral*

The Incident Referral option enables teachers to enter a Discipline Incident Referral from within TeacherVUE. The system forwards the referral to the appropriate staff member to handle and resolve with the student. **Open a SIS support ticket requesting additional information about this process.** 

#### *PSAT Test Administration – Fall 2017*

NM PED will pay for all New Mexico public school  $10<sup>th</sup>$  grade students to take the PSAT assessment this fall. APS will administer the PSAT to all 10<sup>th</sup> graders this Fall on October 25<sup>th</sup>, **2017**. Note: NM PED will not pay for the 11<sup>th</sup> grade assessment. Each school will be responsible for paying for  $11<sup>th</sup>$  grade PSAT/NMSOT (National Merit Scholarship Qualifying Program).

If your school ordered the PSAT in Spring 2017, you will need to contact College Board to update your testing date to the Oct  $25<sup>th</sup>$ , 2017 administration date. College Board Contact Information for PSAT: Phone: 888-477-7728 (Counselor Hotline)

#### **Ordering the PSAT:**

School PSAT coordinators should place their orders online. Ordering site: https://collegereadiness.collegeboard.org/sat-suite-assessments/administering-exams/ordering

#### **PSAT Fall Deadlines:**

- **August 22, 2017** Deadline to complete testing accommodations report
- **September 1, 2017** Deadline to decrease PSAT/NMSQT test-book orders
- **September 22, 2017** Deadline to increase PSAT/NMSOT test-book orders

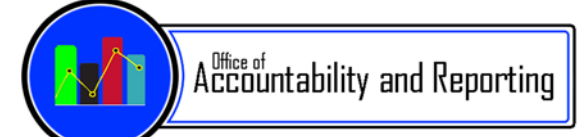

### *PARCC – Additional Reports NOW available in PAN*

- School Performance Level Summary (.pdf)
	- o Summaries are provided for the state, district and school level. This report breaks out the performance aggregations into subcategory levels.
- School Evidence Statement Analysis (.pdf)
	- o 2-paged reports which analyze the performance of the PARCC evidence statements at state, district and school level for each operational item on the Spring 2017 PARCC assessment. Information is reported for each grade level/course and content area. Page 2 of this report links the PARCC evidence statements to the Common Core State Standards (CCSS) upon which they are based.
- School Content Standards Roster (.pdf)
	- o This report analyzes the student performance of operational items on the PARCC assessment based on the CCSS and PARCC Evidence Statements. The report is by grade level/course and content area at a school level.

For additional information about these reports, review the Spring 2017 PARCC District/School Performance Level Summary Report, District/School Evidence Statement Analysis Report, School Content Standards Roster Interpretation Guide.

#### **How to access your school reports in PearsonAccessNext (PAN):**

- 1. Log in to https://nm.pearsonaccessnext.com
- 2. In the upper right corner, set the administration to Spring 2017
- 3. Navigate to Reports > Published Reports
	- o Your list of reports by PARCC test will appear in the center column. Click on a report to download or open the file.

If you have any issues accessing your PAN account, contact Claudine Sanchez sanchez\_cl@aps.edu or call ext.  $66812 (872-6812)$ .

#### *Who's your 2017-18 School Test Coordinator?*

*It is time to update ASSIGNED ROLES for your school*! We collect this information every year so that our email distribution lists are accurate. This is the main method we use to communicate timely Assessment and Testing information to the correct personnel. Please fill out the Assigned Roles Form to let us know who has been assigned to the following roles at your school:

- Instructional Coach
- School Test Coordinator
- Technology Coordinator (if on staff)
- Math/ELA Dept Chairs

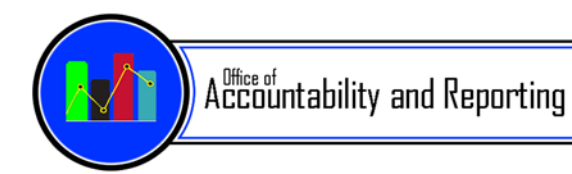

There is also a section where you can choose to be added to the email distribution lists as a principal if you want to.

https://goo.gl/forms/XhVwHouaB3GRLgnh1

The link to this form is also posted on the Testing website for updates at any time throughout the year.

#### *Attention Principals and School and District Admin Users—New, Easier Access to Versifit:*

We've worked with Edupoint/Synergy to bring you an easier, streamlined way to access Versifit from Synergy.

 Open either the **Firefox** or **Chrome** web browser on your computer. You will access Versifit through Synergy. Login through **Synergy (synergy.aps.edu)** with your APS email credentials—be sure pop-up blockers are disabled:

Once logged into Synergy, **click on your current focus** in the upper-right hand corner

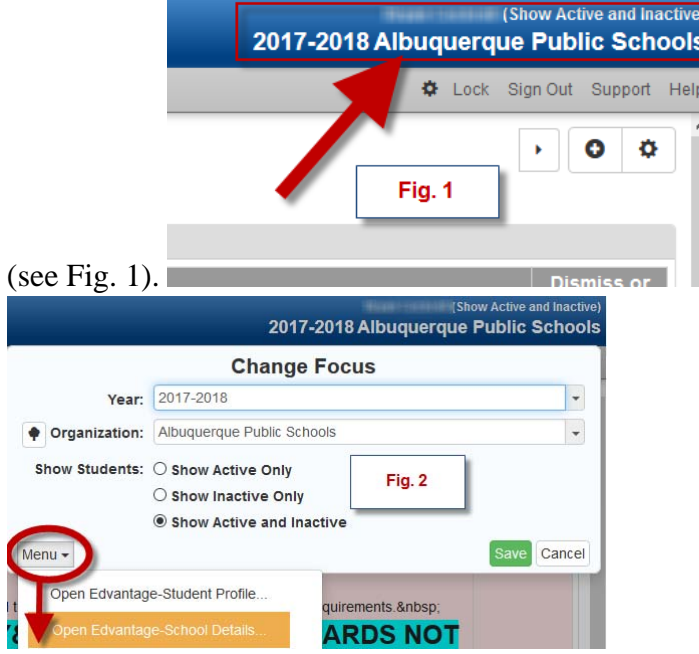

On the resulting pop-up window, hover over the '**Menu**' dropdown and select '**Open Edvantage- School Details**' (see Fig. 2)

These changes only affect Principals and other admin users. Teachers will still access Versifit through GradeBook>>'Menu' tab>>'Open Edvantage-School Details' link.

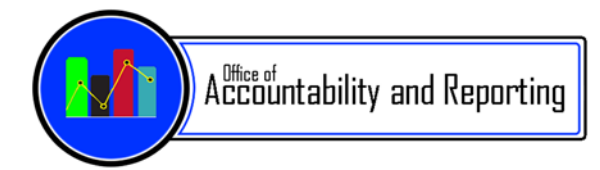

#### *NEW!! PARCC and SBA Science Spring 2017 Scores*

Your 2017-18 students' spring 2017 PARCC and SBA Science scores are now available in Versifit. Results for both assessments can be found under the 'Assessments' tab in Versifit:

#### **PARCC**: **ALBUQUERQUE PUBLIC SCHOOLS** Administration - Principals - Teachers -Assessments • Student Search Release Notes Reports Data Quality • Elementary School Middle School Student Cohort School nder Ethnicity SPED ELL  $\vee$  [All] V [All] V [All] V <mark>[None Selected]</mark> [All Schools] **High School** 町 A. Montoya Elementary School<br>Adobe Acres Elementary School [All Students] **Standards Reporting** (P) - Quartile 1 Math 2015-2016 i-Ready PARCC Assessments Scores for C **NMAPA** Related Dashboards PA English Language Learner Assessments **Elementary School SBA Assessment** DIBELS and **PARCC IDEL End of Course Exams ISTATION**  $28$  $\frac{27}{19}$  20 19  $\frac{25}{19}$  $23 \t 20$  $20$  21 15  $13$  $10<sub>9</sub>$ KOT  $\overline{\mathbf{8}}$  $\frac{1}{2}$  $\overline{4}$  $\bullet$ П  $\circ$ Stepping Fall Fall Spring Spring Stones 2016-2017 2015-2016 Stepping **Stones School Year** Prev.Yrs Algebra | Algebra | ELA Geometry Mathematics Riverside Interim Assessments PARCC: Mathematics PARCC: English Language Arts Middle School 100 100 **IAAT**  $19$ 18  $24$ 25  $-17$  $32$ 29 Riverside 30 50 34 50 Interim 30 30 23 23 Assessments  $\overline{23}$  $\overline{24}$  $\overline{24}$  $\overline{23}$ **High School**  $\overline{0}$  $\alpha$ Fall Spring Fall Spring Fall Spring Fall Spring **ACCUPLACER** 2015-2016 2016-2017 2015-2016 2016-2017 2016-2017 **SAT Test S-Exceeded Expectations 4-Met Expectations** 5-Exceeded Expectations 4-Met Expectations Performance 3-Approached Expectations 2-Partially Met Expectations 3-Approached Expectations 2-Partially Met Expectations **PSAT Test** 1-Did Not Yet Meet Expectations 1-Did Not Yet Meet Expectations Performance **ACT Test** Performance **PARCC: Mathematics Subclaims** PARCC: English Language Arts Subclaims Riverside 100 100 Interim  $\overline{27}$ Assessments javascript:void(0);

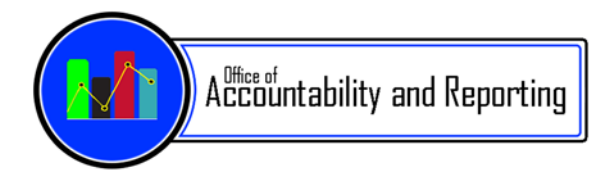

#### **SBA Science**:

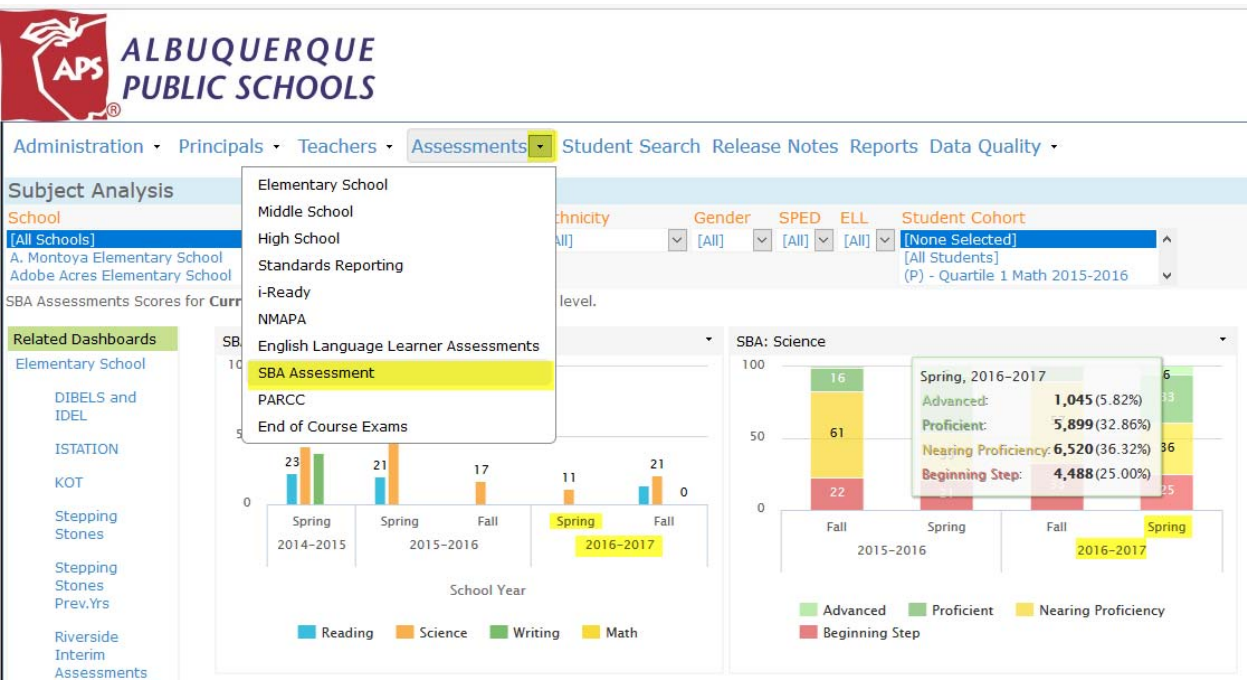

#### *Versifit Training*

16-fall 2017 training sessions have been created and are available to the district's administrators, principals, school administrators, and teachers staring mid-September. These sessions are intended for new users and those who need a refresher. We will cover basic Versifit navigation (filtering data, drilling-down, and export) in each session. Classes are divided into two user levels: district/school administrators and teachers. Be sure to sign up for the appropriate course in ERO. Please see the **attachment** on this newsletter for dates, times, and offerings.

#### **Where to Go For Help**

For assistance with Versifit, please contact the School Accountability Support (SAST)/Strategic Analysis and Program Research (SAPR) teams through: http://sis.aps.edu/support or call 872- 6847. User guides and video tutorials are available on the APS Intranet at: http://intranet.aps.edu/sis/versifit.html

# **Versifit<br>Sessions**

**Presented By: SAPR & Student Accountability Support** 

# **Administrative Users Versifit Sessions**

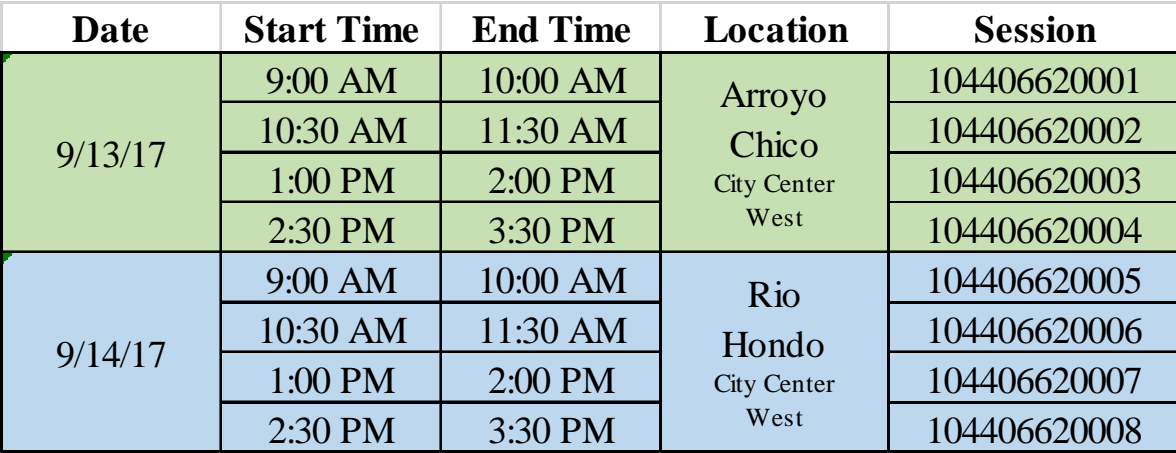

# **Teacher Versifit Sessions**

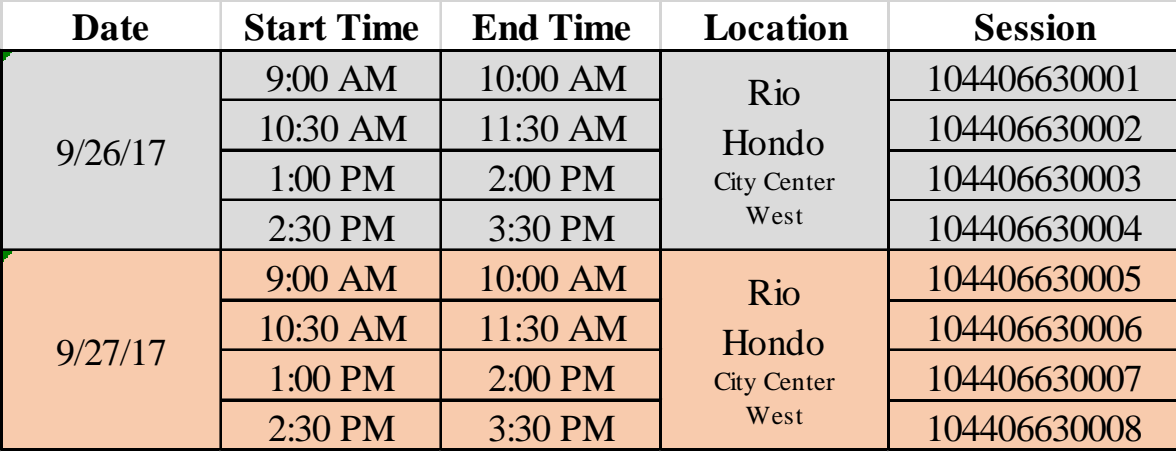

**Register in ERO today!** 

# Questions?

Contact: Sabrina Jane Mason (505) 872 – 6808 sabrina.mason@aps.edu